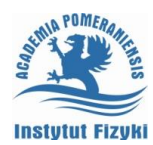

# **Ćwiczenie nr 1 – Wprowadzenie do programu Invertor**

## **Zadanie nr 1**

Rozpocząć tworzenie nowej części w oparciu o szablon standard.ipt.

W szkicowniku wykonać poszczególne elementy. Nadać potrzebne więzy geometryczne i wymiarowe.

- − Kwadrat. Sprawdzić nałożone więzy geometryczne. Nadać długość boku 50.
- − Trójkąt równoboczny o boku równym 30.
- − Prostokąt z umieszczonym centralnie okręgiem. Nadać więzy wymiarowe.
- − Trapez o dwóch kątach prostych i kącie przy podstawie 600.

Sprawdzić poprawność przez modyfikację różnych wymiarów lub zmieniając położenie niezablokowanych elementów.

Zamknąć szkicownik. Zapisać plik.

## **Zadanie nr 2**

Rozpocząć tworzenie nowej części w oparciu o szblon standard.ipt.

W szkicowniku wykonać poszczególne elementy. Nadać potrzebne więzy geometryczne i wymiarowe (wykorzystać parametry - nadać własne nazwy poszczególnym parametrom).

- − Prostokąt o stosunku boków 3:2.
- − W prostokącie wykonać otwór. Średnica otworu powinna wynieść 1/5 długości boku pionowego. Otwór powinien znajdować się w 1/3 długości dłuższej osi symetrii prostokąta.
- − Wykonać drugi otwór położony symetrycznie względem pierwszego otwory ale jego pole powinno być 2 razy mniejsze od większego okręgu - nie korzystać z wiązania symetrycznie.

Zmienić wymiary narysowanych elementów, sprawdzić poprawność zależności.

### Zakończyć szkic. Zapisać plik.

### **Zadanie nr 3**

Rozpocząć tworzenie nowej części w oparciu o szablon standard.ipt.

Wykonać szkic płytki prostokątnej o wymiarach 200 x 100, z półkolistym wcięciem z prawej strony o promieniu 20.

### **Uwaga:**

- − Szkic ma być ułożony centralnie względem początku (punktu środkowego).
- − Szkic ma mieć nałożone wszystkie wymagane więzy (umożliwiające modyfikację wymiarów boków).
- − Wcięcie ma się znajdować na symetralnej prawego boku.
- − Ma być założona relacja pomiędzy długościami boków płytki (2:1) oraz promień wcięcia ma być równy 1/10 długości dłuższego boku.

Zakończyć szkic. Zapisać plik.

### **Zadanie nr 4**

Rozpocząć tworzenie nowej części w oparciu o szablon standard.ipt.

Wykonać szkic zarysu nakrętki sześciokątnej (bez otworu) z możliwością regulacji odległości pomiędzy bokami.

Zapisać plik.

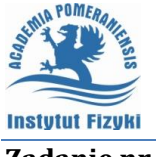

Rozpocząć tworzenie nowej części w oparciu o szablon standard.ipt.

Wykonać szkic zarysu elementu pokazanego na rysunku. Element jest symetryczny względem osi X. Prawa krawędź wyrównana do osi Y.

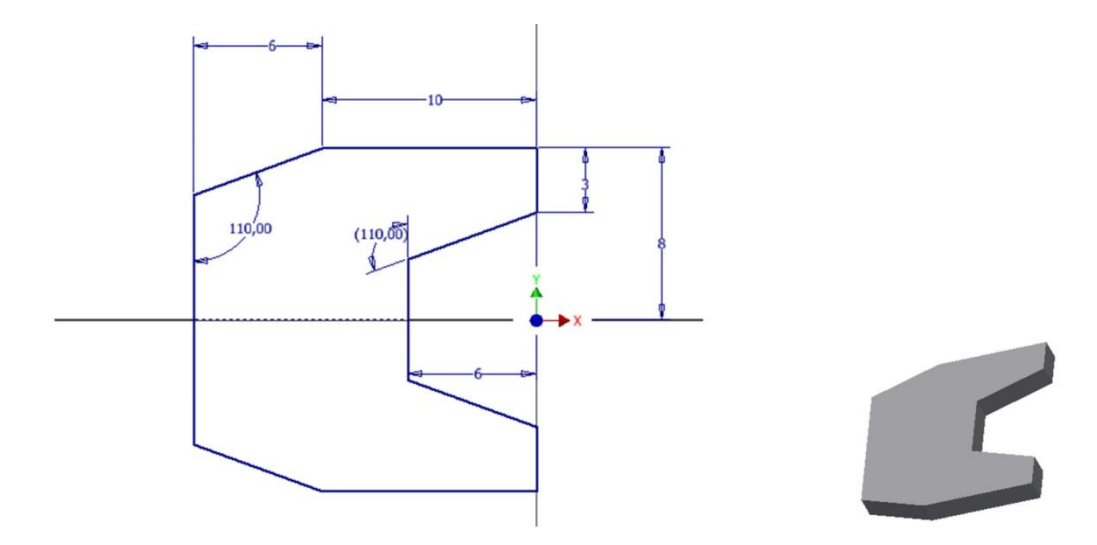

Zapisać plik.

#### **Zadanie nr 6**

Rozpocząć tworzenie nowej części w oparciu o szablon standard.ipt.

Wykonać szkic zarysu elementu pokazanego na rysunku. Element jest symetryczny względem osi X. Prawa krawędź wyrównana do osi Y. Na szkicu umieszczonych jest 6 punktów rozmieszczonych na kącie 180<sup>0</sup> i średnicy podziałowej 10.

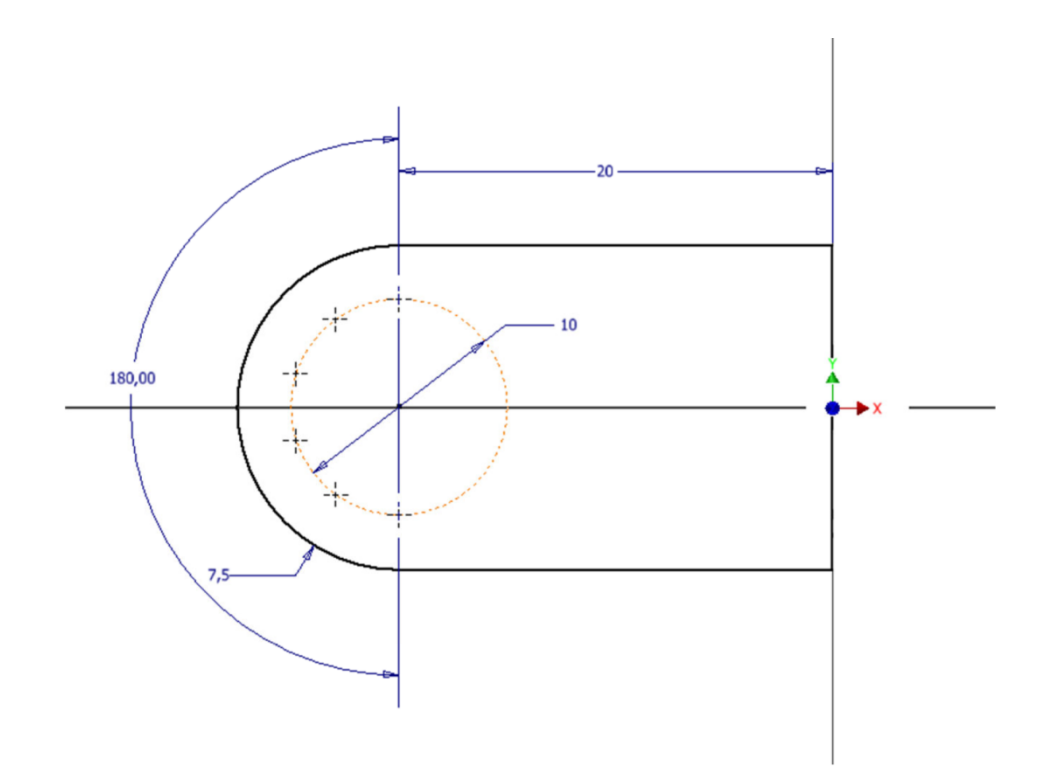

Zapisać plik.